#### **IoT** 云通信

## 常见问题

文档版本 1.3 发布日期 2023-10-26

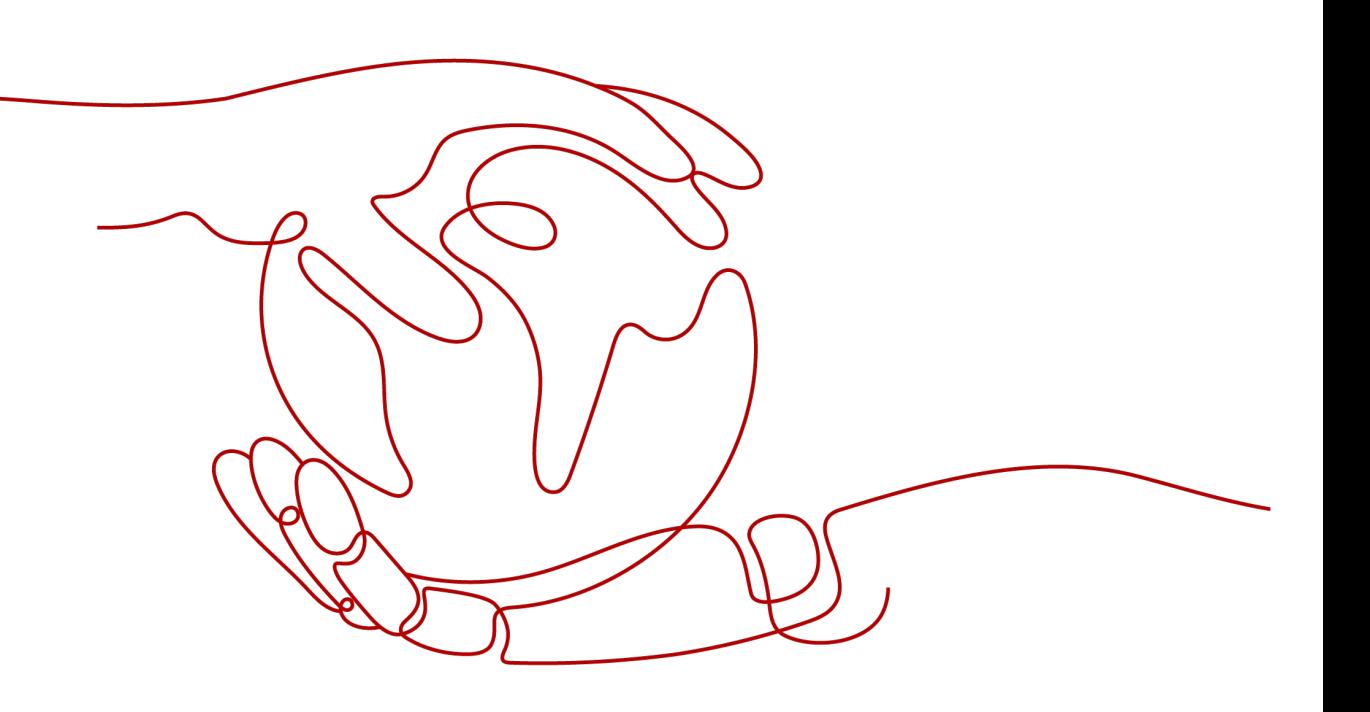

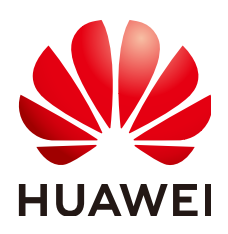

#### 版权所有 **©** 华为技术有限公司 **2023**。 保留一切权利。

非经本公司书面许可,任何单位和个人不得擅自摘抄、复制本文档内容的部分或全部,并不得以任何形式传 播。

#### 商标声明

**、<br>HUAWE和其他华为商标均为华为技术有限公司的商标。** 本文档提及的其他所有商标或注册商标,由各自的所有人拥有。

#### 注意

您购买的产品、服务或特性等应受华为公司商业合同和条款的约束,本文档中描述的全部或部分产品、服务或 特性可能不在您的购买或使用范围之内。除非合同另有约定,华为公司对本文档内容不做任何明示或暗示的声 明或保证。

由于产品版本升级或其他原因,本文档内容会不定期进行更新。除非另有约定,本文档仅作为使用指导,本文 档中的所有陈述、信息和建议不构成任何明示或暗示的担保。

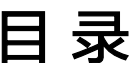

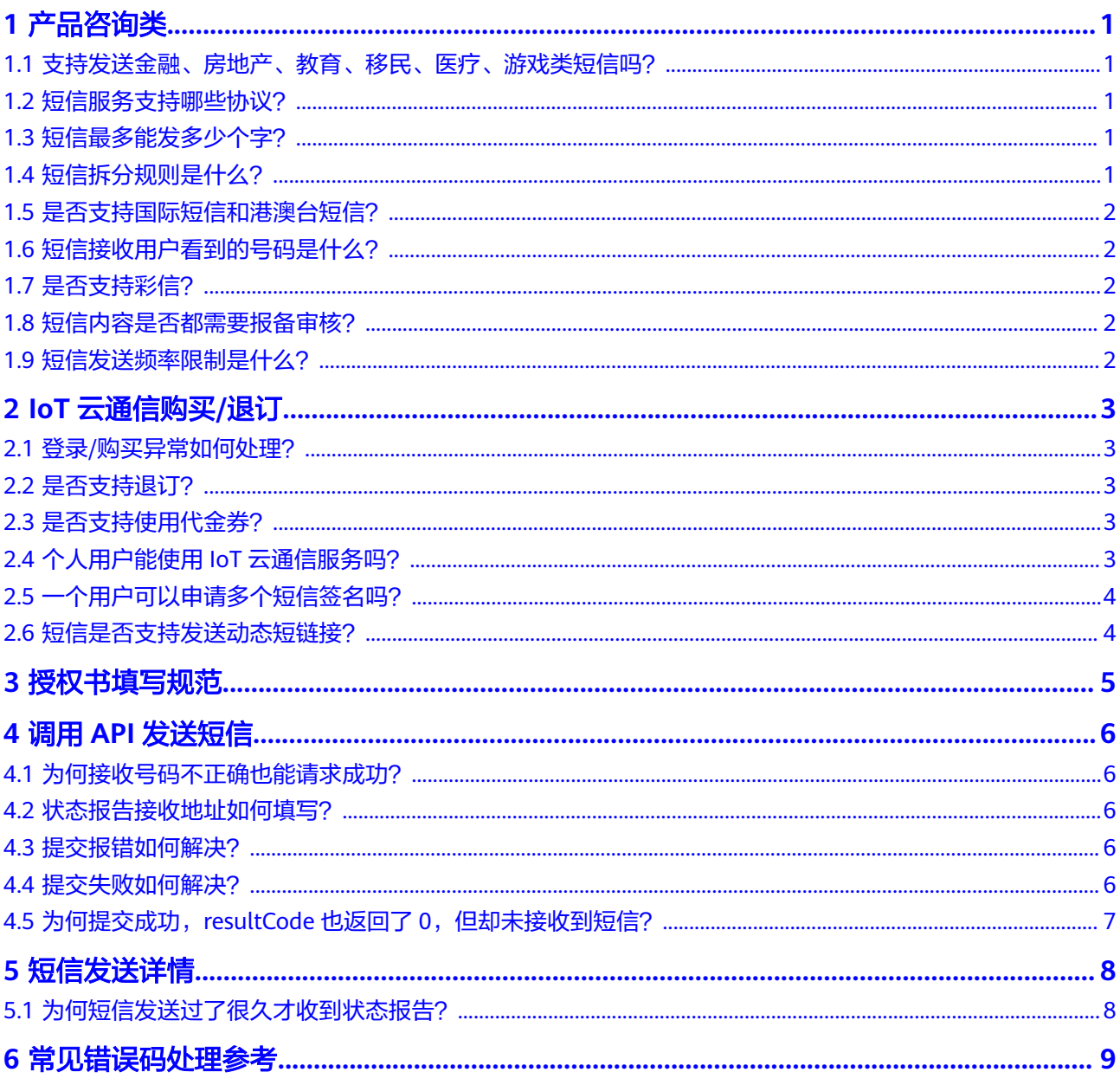

# **1** 产品咨询类

#### <span id="page-3-0"></span>**1.1** 支持发送金融、房地产、教育、移民、医疗、游戏类短信 吗?

不支持,金融、房地产、教育、移民、医疗、游戏相关的所有内容都不能发送,包括 验证码、通知短信和会员营销短信。

详细参见**模板审核规范**。

#### **1.2** 短信服务支持哪些协议?

建议使用CMPP2.0或HTTPS协议。具体支持参见<del>开通接</del>入。

#### **1.3** 短信最多能发多少个字?

单条长短信最大支持发送500个字数。

#### **1.4** 短信拆分规则是什么?

短信内容长度计算规则如下:

短信字数=短信模板内容字数+签名字数。

短信字数<=70个字数,按照70个字数一条短信计算。

短信字数>70个字数,即为长短信,按照67个字数记为一条短信计算。

若短信有签名,统计短信长度时包含短信签名,如:短信签名为"【华为云】",按5 个字数计算。

统计短信长度时包含模板变量取值,如:短信模板中包含一个模板变量 "{NUM\_8}",取值为"123456",则按6个字数计算。

国内短信中的小数点、字母、汉字、空格以及其他符号均按照一个中文短信字数进行 统计。

<span id="page-4-0"></span>对于长短信,用户侧最终会收到一条长短信,但短信业务平台会按照长短信拆分后短 信条数进行业务统计和计费。

示例: 以国内短信为例,短信字数为68,按1条短信计算;短信字数为134,按2条短 信计算;短信字数为135,按3条短信计算。详细参见**[短信内容长度计算规则](https://support.huaweicloud.com/productdesc-iotcom/iotcom_01_0002.html)** 

### **1.5** 是否支持国际短信和港澳台短信?

不支持,当前发送范围为中国大陆境内。

#### **1.6** 短信接收用户看到的号码是什么?

短信接收用户看到的号码(短信接入码)为106开头的号码,与短信签名绑定,由运营 商随机分配(通道号+扩展位,不支持固定号码)。

#### **1.7** 是否支持彩信?

不支持,仅支持文本内容。

#### **1.8** 短信内容是否都需要报备审核?

是的,基于国家相关政策法规以及维护市场规范和行业环境的需要,所有的短信内容 都需要报备审核,审核通过后才能下发。

#### **1.9** 短信发送频率限制是什么?

为防止客户在短时间内向同一号码,发起大量短信发送请求,影响用户体验。华为云 IoT云通信针对国内短信进行如下流量控制,具体限制数量以运营商的实现为准。

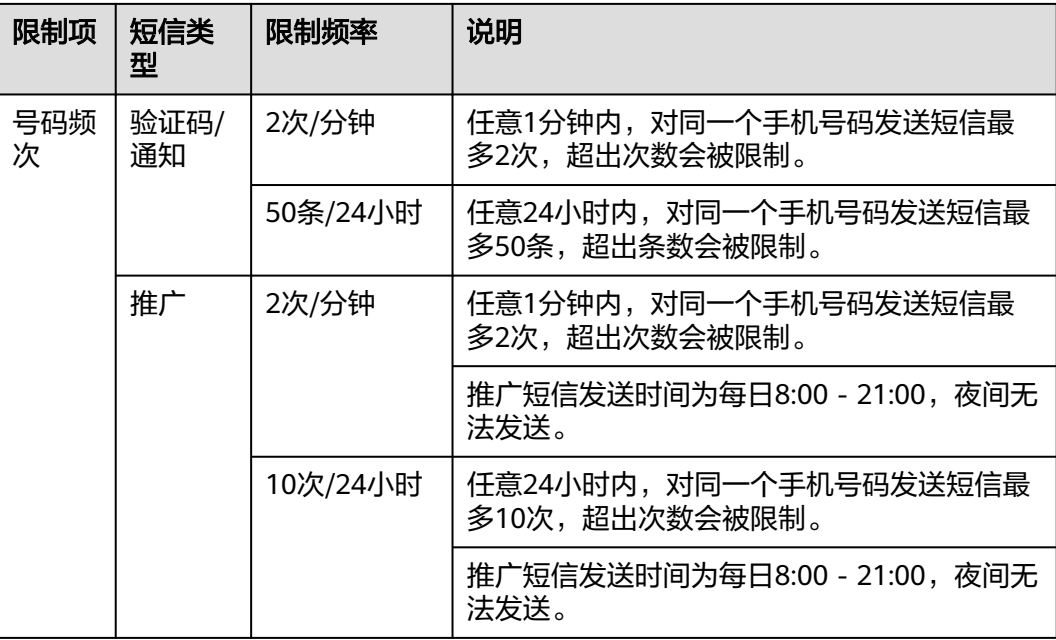

# **2 IoT** 云通信购买**/**退订

## <span id="page-5-0"></span>**2.1** 登录**/**购买异常如何处理?

#### 异常现象:

- 登录时一直在转圈,不显示或无反应。
- 登录时提示"请完成企业认证"。
- 登录时提示"系统错误"。

#### 处理建议:

- 请检查本地网络,确保能正常访问公网。
- 请检查浏览器,推荐使用谷歌Chrome浏览器。
- 请清理浏览器缓存后重试,清理缓存快捷键为Ctrl+Shift+Delete。
- 请检查华为账号基本信息(**[https://account.huaweicloud.com/usercenter/?](https://account.huaweicloud.com/usercenter/?locale=zh-cn®ion=cn-north-4#/accountindex/accountInfo) [locale=zh-cn&region=cn-north-4#/accountindex/accountInfo](https://account.huaweicloud.com/usercenter/?locale=zh-cn®ion=cn-north-4#/accountindex/accountInfo)**),确认已完 成企业认证并绑定注册邮箱。

## **2.2** 是否支持退订?

不支持退订。如果您确实不需要再使用IoT云通信服务,请联系运营经理将应用暂停。

## **2.3** 是否支持使用代金券?

您可以在"费用中心 > 优惠与折扣 > 优惠券"页面,单击代金券名称,进入代金券详 情页面,查看代金券的详细使用限制。如果代金券适用的产品范围不包含IoT云通信产 品及全球SIM联接产品,则无法使用该代金券购买IoT云通信产品。

## **2.4** 个人用户能使用 **IoT** 云通信服务吗?

不能,必须通过华为云企业认证后才能使用IoT云通信服务。

## <span id="page-6-0"></span>**2.5** 一个用户可以申请多个短信签名吗?

可以。IoT云通信服务不限制用户申请签名的数量。若您需要为其他企业申请短信签 名,请在申请签名时提供签名对应企业的营业执照和授权委托书。

#### **2.6** 短信是否支持发送动态短链接?

不支持,链接只能以固定网址的形式填写在模板中,待审核通过后才能发送,不支持 动态变化,不支持通过变量传递。链接不能是跳转链接或短网址。

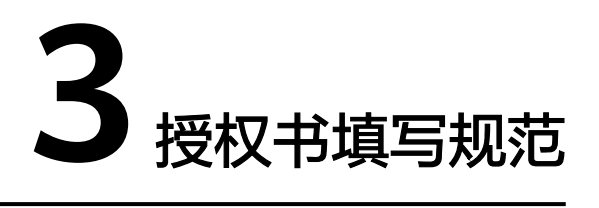

<span id="page-7-0"></span>本节为您介绍了授权书的填写方式以及相关要求。

#### 注意事项

- 被授权方名称为:入驻IOT云通信的企业用户(企业用户为企业名称)。
- 授权方名称为:真实需要发送短信的一方(即短信内容所属方)。
- 授权书风险承担方为:真实需要发送短信的一方。
- 授权书授权有效期:因授权书到期需要补交授权,建议授权时间签署1年以上。
- 授权书法定代表人或负责人签名:授权方法人或授权方负责人签字。
- 授权书盖章: 此处需要真实发送消息的一方的实体在此盖章。
- 所有证明文件必须为原件扫描件,即图片中公章必须为红色。
- 执照未过期、未涂改。
- 短信服务提供授权委托书的Word模板,请在申请页面单击委托书模板下载。
- 证明文件必须为JPG、PNG、GIF或JPEG格式的图片,每张图片不大于2 MB。

## **4** 调用 **API** 发送短信

## <span id="page-8-0"></span>**4.1** 为何接收号码不正确也能请求成功?

因为短信平台不会校验接收号码的有效性,即调用短信API发送短信时,请求成功并不 表示短信发送成功。

请求成功后,短信平台最多72小时内会返回状态报告,无法送达的接收号码会有对应 的状态码标识错误原因。

#### **4.2** 状态报告接收地址如何填写?

前提条件:用户有能接收HTTP/HTTPS协议POST请求的服务器,且提供的URL地址能 通过公网访问。

状态报告接收地址,是指客户用于接收IoT云通信平台推送的状态报告通知的地址。客 户调用短信API发送短信时,通过"statusCallback"参数携带该地址。IoT云通信服务 通过回调该地址,向客户推送已发送短信的状态报告通知。

#### **4.3** 提交报错如何解决?

请参考如下方法进行检查:

- 1. 检查是否关闭了SSL校验。
- 2. 检查接口地址是否正确。

接口地址格式: https://{IP:Port}/common/sms/sendTemplateMessage 其中,IP、Port需替换为对应的账号参数。

## **4.4** 提交失败如何解决?

提交失败,系统会返回resultCode,请参考下表中的解决方案进行检查。

<span id="page-9-0"></span>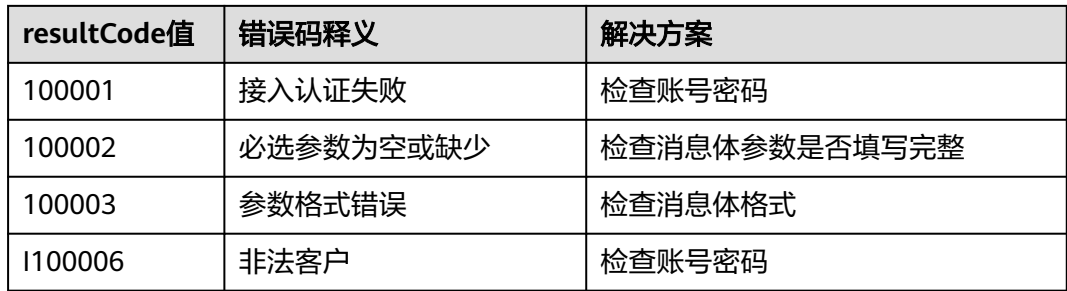

## **4.5** 为何提交成功,**resultCode** 也返回了 **0**,但却未接收到 短信?

请参考如下方法进行检查:

- 1. 检查账号account、密码password是否填写正确。
- 2. 检查号码是否填写正确。C#和PHP中多个号码需要用英文逗号隔开,JAVA中则需 要传list。
- 3. 检查模板ID,格式为SMS\_......,并核对模板类型是否与账号匹配。 例如:行业账号发送行业模板,营销账号发送营销模板。
- 4. 检查templateParas是否填写正确。templateParas是对模板中变量赋值。 若模板中无变量,将templateParas赋值空即可;若模板中有变量,例如:模板中 有变量{code},则需要在templateParas中赋值"code":"1234",变量的赋值 需要跟模板中报备的一致。
- 5. 检查signature签名是否是已经报备好的签名,并且赋值时需要带签名符号【】。 例如: "signature":"【华为云】"
- 6. 检查statusCallback是否正确。

statusCallback是设置回调地址,可选,用于接受短信下发的状态报告。默认设置 容易报错,可以先删除或者注释掉。

例如:

- 消息体中的样例: "statusCallback":"http://ip:port/sms/notifySmsMessage"
- C#中的样例:map.Add("statusCallback", "http://ip:port/sms/ notifySmsMessage");
- PHP中的样例:\$statusCallback = 'http://ip:port/xx/xx';

# **5** 短信发送详情

## <span id="page-10-0"></span>**5.1** 为何短信发送过了很久才收到状态报告?

#### 问题描述:

● 调用短信API发送短信请求成功,但过了很久用户才收到短信发送状态报告。

#### 原因分析:

- 短信平台已将短信请求发送到运营商短信网关,但运营商短信网关未及时返回短 信发送状态报告给短信平台。
- 正常情况下,运营商短信网关会在秒级返回短信发送状态报告。遇到异常情况 (如手机关机、手机欠费停机、信号不好、网络波动、短信内容被运营商审核 等)时,运营商短信网关返回状态可能不及时。
- 还可能是发送的短信内容触发了运营商的人工审核流程,通常一个模板初次触发 人工审核通过后,后续就不会再触发。

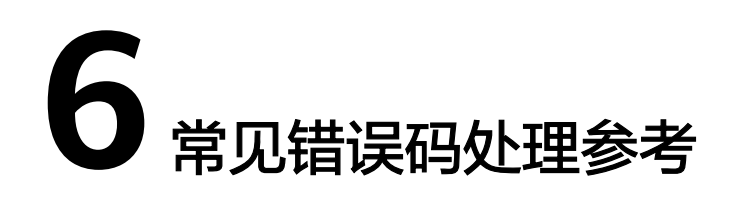

#### <span id="page-11-0"></span>表 **6-1** 常见错误码处理参考

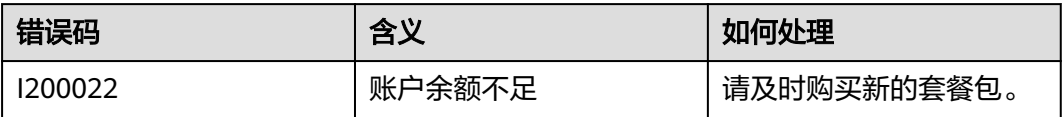